Gestión de Pagos y Liquidez

Proceso

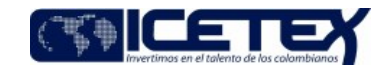

Contenido

#### 1. OBJETIVO

Establecer en forma diaria la razonabilidad de los saldos disponibles en cuentas bancarias de la entidad para el cumplimiento de las obligaciones adquiridas por el **ICFTFX** 

## 2 ALCANCE

Inicia con la información de los saldos del día hábil anterior y finaliza con el informe de saldos disponibles en las cuentas bancarias.

### 3. DEFINICIONES

- Aplicativo financiero: Es el Sistema Financiero de ICETEX, modular e integrado, para la gestión presupuestal, tesoral y contable. Permite la operación integrada en línea y tiempo real de las diversas áreas funcionales. Compuesto por un conjunto de aplicaciones paramétricas que soportan el funcionamiento de los diferentes frentes operacionales, con un manejo eficiente e integrado de la información que se genera en procesos financieros y de administración de recursos físicos
- Portal Bancario: Pagina Web de las entidades bancarias, en las cuales se realizan los pagos, traslados entre cuentas, consultas de movimientos y otras operaciones.

### **4. CONDICIONES GENERALES**

· El presente procedimiento se realiza todos los días hábiles de cada mes.

Gestión financiera

#### 5. DESCRIPCIÓN

# 5.1. DIAGRAMA DE FLUJO

(No aplica)

## **5.2. ACTIVIDADES**

### Profesional / Dirección de Tesorería

- 5.2.1 Ingresar por internet a los Portales Bancarios para descargar los saldos disponibles.
	- Si el saldo está disponible continúe con la actividad 5.2.2
	- Si el saldo no está disponible, consulta posteriormente los saldos en un lapso razonable, de continuar sin los saldos disponibles, se dejan los saldos del día hábil anterior.
- 5.2.2. Una vez descargada la información de los portales, se accede al archivo "Saldos Bancos" del año actual. En la hoja de "Saldos" copiar la información del día anterior al día actual, dejando en solo valores la información contenida en la columna J "Saldo Inicial Portal Bancario" y en la columna R "Suma Banco" del día anterior y modificar la fecha al día del informe. En la columna R "Suma Banco" del día actual se cambia el rango al actual.
- $5.2.3$ Generar desde el reportador los movimientos de giros de resoluciones a la fecha y órdenes de pago del día hábil anterior, con el fin de trasladar la información generada a la hoja "Informe".
- 5.2.4 Actualizar los saldos en el archivo Excel "Saldos Bancos" en las hojas dispuestas para cada banco.
- $5.2.5$ Realizar los comentarios de las variaciones entre el saldo del día anterior frente al saldo actual, por cuenta bancaria.
- En la hoja "Saldos" actualizar la tasa de interés por cuenta, cada vez que el banco certifique su cambio.  $5.2.6.$
- $5.2.7.$ En la hoja "Informe" actualizar el valor promedio de las cuentas recaudadoras de recursos propios.
- $5.2.8.$ Actualizar el rango de los promedios de las tasas de interés por banco.
- 529 En la hoja "Histórico" establecer la variación de saldos entre el día hábil anterior y el día actual por banco y recurso" y realizar los comentarios correspondientes.
- 5.2.10. Generar en archivo Excel el informe "Saldos diarios bancos fecha" detallado por cuenta y en forma consolidada por banco y recurso y remitir por correo electrónico

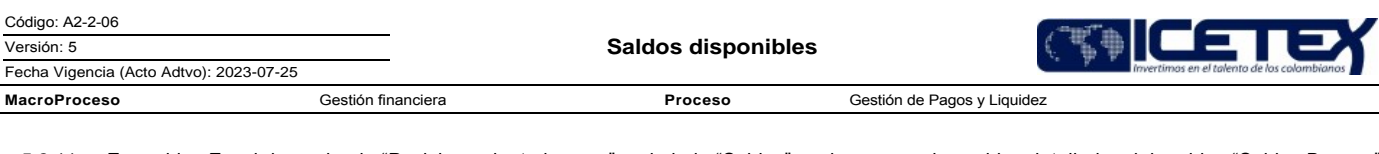

5.2.11. En archivo Excel denominado "Posicionamiento bancos" en la hoja "Saldos" copiar y pegar los saldos detallados del archivo "Saldos Bancos" del día actual.

5.2.12. En la hoja "Valores" copiar y pegar la información de valoración de inversiones de todos los portafolios.

5.2.13. En la hoja "Valores" copiar y pegar la información de valoración de inversiones de todos los portafolios.

5.2.14. En la hoja "Reporte" actualizar la fecha y generar el reporte del día. Al finalizar generar otra hoja denominada "Posicionamiento del día".

## Director y/o Coordinador / Dirección de Tesorería

5.2.15. Consulta el "informe de saldos disponibles" para toma de decisiones.

¿Realización de Inversiones?

- Si se realizan Inversiones, continua con Procedimiento "Cumplimiento de Operaciones de inversiones" (A2-4-02)
- Si no se realizan Inversiones, ¿se realizan Giros?
	- Si se realizan Giros
	- ¿Saldo disponible para Giros?
- $\bullet$ Si, continúa con el "Procedimiento "Giro" (A2-2-04).
- Si no, continua con el "Procedimiento de Traslado entre Cuentas"
- Si no realizan Giros. ¿Se realiza Compra de Divisas y saldo disponible para Compra de Divisas?
- Si, continúa con el Procedimiento "Compra de Divisas" (A2-2-09)
- Si no, continua con el Procedimiento de "Traslado de recursos entre cuentas del ICETEX" (A2-2-02)

Profesional / Dirección de Tesorería

5.2.16. Una vez finalizado el procedimiento de Saldos disponibles solicita periódicamente el traslado de recursos de cuentas corrientes a cuentas de ahorro, con el fin generar el formato "Traslado de recursos entre cuentas bancarias" (F116) y continua con el Procedimiento "Traslado de recursos entre cuentas del ICETEX" (A2-2-02).

# **6. SEGUIMIENTO Y CONTROL**

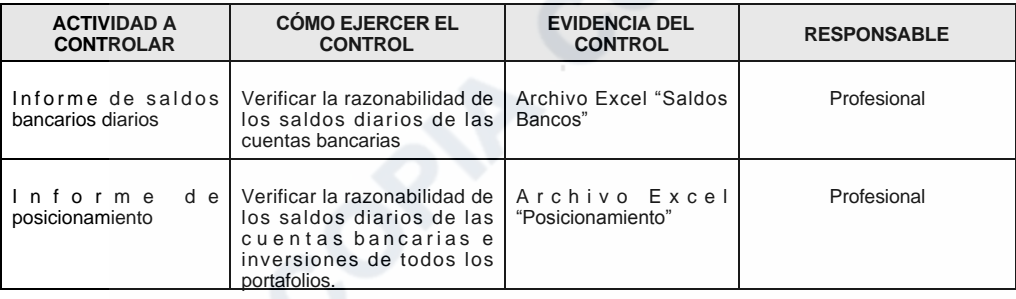

# 7. DOCUMENTOS RELACIONADOS

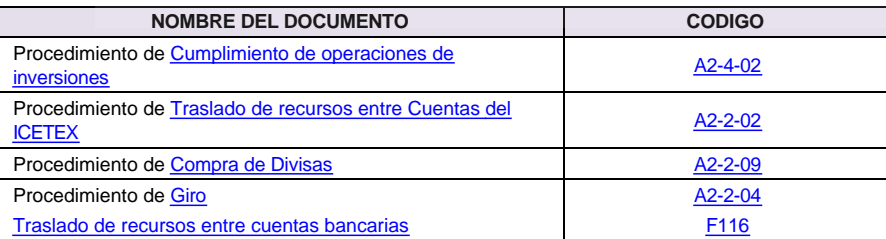

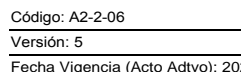

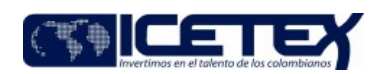

23-07-25 **MacroProceso** 

Gestión financiera

Proceso

Gestión de Pagos y Liquidez

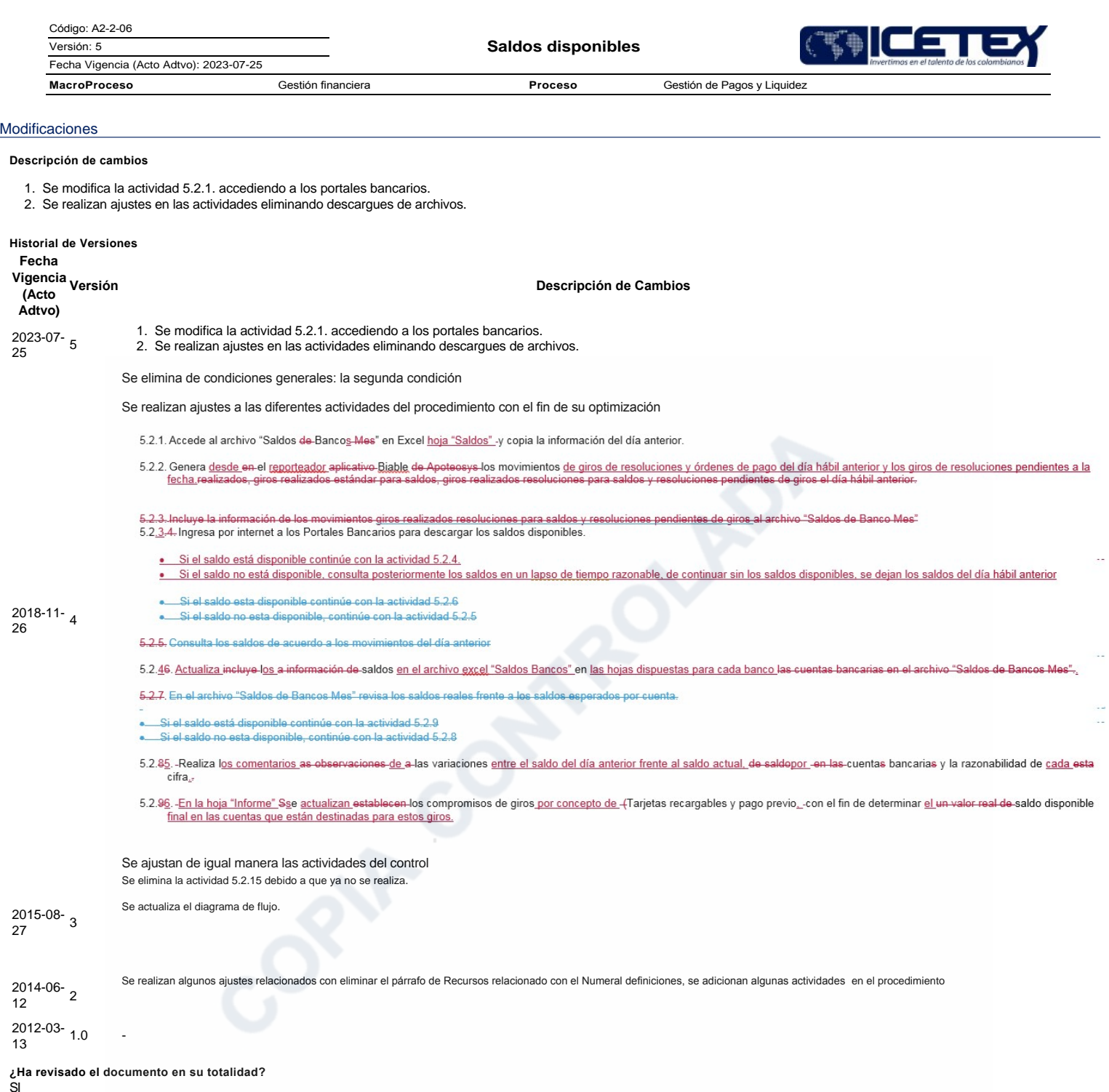